| <b>Register for Portal Access</b>                                                                                     |                                                                                                    |
|----------------------------------------------------------------------------------------------------|----------------------------------------------------------------------------------------------------|
| 1. Open browser                                                                                                    | ge 1 Sec 1 1/1 At 1" Ln 1 Col 1                                                                                                    |
|                                                                                                    | start Grant Con                                                                                                    |
| 2. Navigate to the Portal at                                                                                          | Construction in an other statement of the second statement of the Adaptives'                                                                    |
| https://myescape.vcoe.org                                                                                             | Image: Price Edit View Favorites Tools Help                                                                                                    |
| 3. Click on Create new user                                                                                           | Username     Password     Create new user?     SIGN IN                                                                                          |
| 4. In order to register for the                                                                                       |                                                                                                    |
| portal, you will need to exactly<br>match the data in your Escape<br>Employee record for the<br>following fields:     | In order to successfully register, the<br>information you provide must match the<br>information already on file with your<br>employer.<br>Email |
| Work or Personal email address<br>First Name (not case sensitive)                                                     | First Name                                                                                                    |
| Last Name (not case sensitive)<br>Date of Birth (formatted)                                                           | Last Name                                                                                                    |
| Last 4 of SSN<br>Home or Cell Phone Number                                                                            | Date of Birth                                                                                                    |
|                                                                                                    | Last 4 SSN                                                                                                    |
| Use the TAB key or mouse<br>click to move between the<br>fields                                                       | Home/Mobile Phone                                                                                                    |
|                                                                                                    | Create Password                                                                                                    |
| Click on Register                                                                                                    | Confirm Password                                                                                                    |
|                                                                                                    |                                                                                                    |
|                                                                                                    | CANCEL ( REGISTER )                                                                                                    |
| 5. If any of the data does not<br>match the information in your<br>Escape Employee record, you<br>will see this error | 1 Information given does not match any records on file.                                                                                         |

| 6. You will get an email from<br>"MyEscape@vcoe.org" with<br>your Username and<br>confirmation key                                                                                                  | Image: Solution Code - Message (HTML)         File       Message       Developer       Help       ConnectWise Manage       Acrobat       Image: Solution Code - Message (HTML)         Image: Solution Code - Message       Developer       Help       ConnectWise Manage       Acrobat       Image: Solution Code - Message (HTML)         Image: Solution Code       Image: Solution Code - Message       Image: Solution Code - Message (HTML)       Image: Solution Code       Image: Solution Code       Ima |  |  |
|----------------------------------------------------------------------------------------------------|----------------------------------------------------------------------------------------------------|--|--|
| You must enter the key from<br>the email within 5 minutes, or<br>you will have to start the<br>registration process again.<br>The key IS case sensitive.<br>Click Confirm                           | Employee Online Portal Identification Code: 873346A confirmation code was sent to you.<br>This code will expire in: <b>4m 54s</b> Enter the confirmation code below.Confirmation CodeSIGN OUTCONFIRM                                                                                                    |  |  |
| If you are or have been an<br>employee in multiple districts<br>in Ventura County, you will see<br>a dropdown of the available<br>organizations.<br>Once logged in, you can switch<br>between them. | Choose which organization you would<br>like to sign in to.<br>ABC District<br>XYZ District<br>SIGN OUT SELECT                                                                                                    |  |  |
| Other Notes                                                                                                    |                                                                                                    |  |  |
| 1. Your session will timeout if 30 minutes pass between web requests                                                                                                    |                                                                                                    |  |  |
|                                                                                                    | your password every 100 days<br>ays before your password expires<br>for passwords                                                                                                    |  |  |
| 5. You will be locked out of the system for 15 minutes after 5 unsuccessful sign-in attempts                                                                                                    |                                                                                                    |  |  |

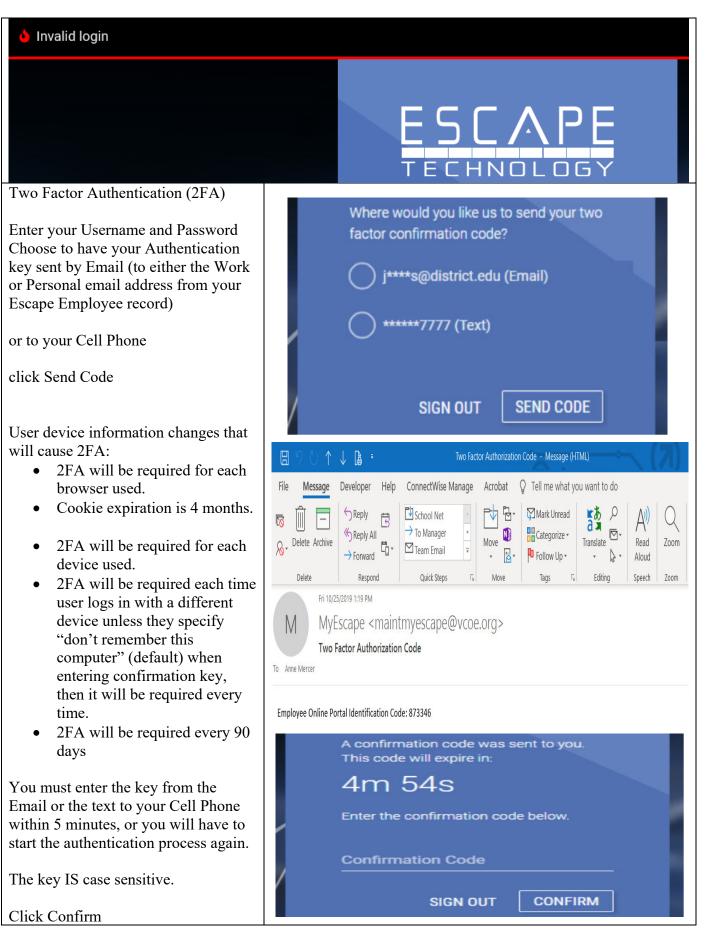

| Password reset                                       |                                                                                    |  |
|------------------------------------------------------|------------------------------------------------------------------------------------|--|
| If you forget your password                          |                                                                                    |  |
| Click Forgot password                                |                                                                                    |  |
|                                                      | Password<br>Create_new_user2<br>Forgot password?<br>SIGN IN                        |  |
| Enter your<br>The email address you used to register | In order to successfully reset password,<br>the information you provide must match |  |
| First Name (not case sensitive)                      | the information already on file with your employer.                                |  |
| Last Name (not case sensitive)                       | Email                                                                              |  |
| Date of Birth (formatted)<br>Last 4 of SSN           | First Name                                                                         |  |
| Home or Cell Phone Number                            | Last Name                                                                          |  |
| Use the TAB key or mouse click to                    | Date of Birth                                                                      |  |
| move between the fields                              | Last 4 SSN                                                                         |  |
| Click on RESET to update your                        | Home/Mobile Phone                                                                  |  |
| password.                                            | Create Password                                                                    |  |
|                                                      | Confirm Password                                                                   |  |
|                                                      | CANCEL RESET                                                                       |  |
|                                                      |                                                                                    |  |

If you experience any issues please contact:

employeeportal@oxnardunion.org